# iPhone/iPad Essential Training

Bob Newcomb

Browsing the web via Safari March 10, 2022

# Let's start off with Safari Confusion • iPad tab selection • iPhone tab selection

# Basic Layout

- iPad has much more space to show things
  - Favorites, tabs and navigation is on the top of the screen
    - Settings → Safari

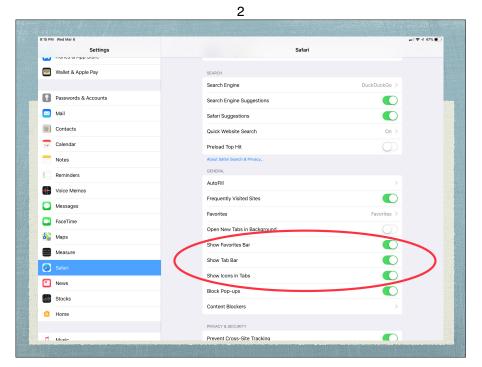

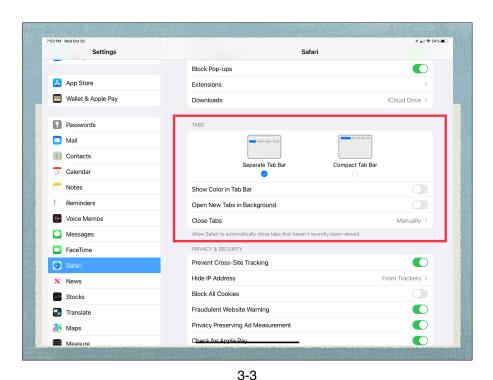

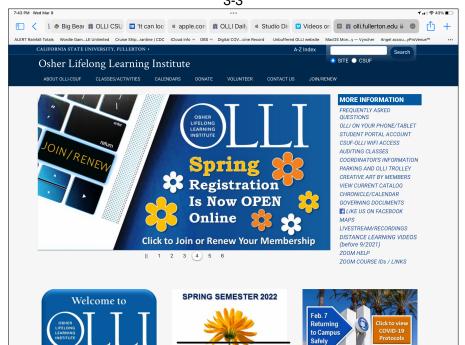

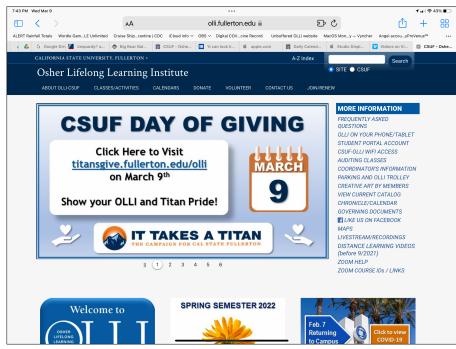

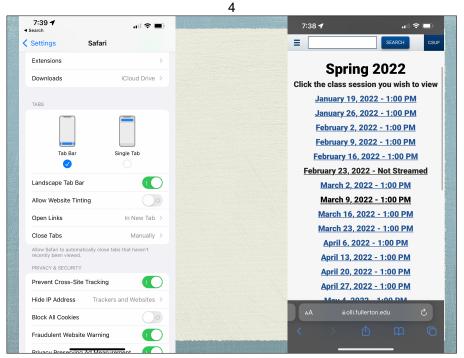

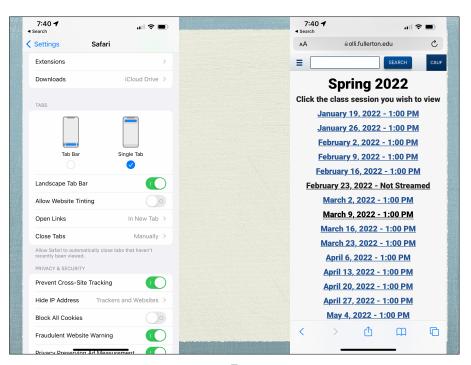

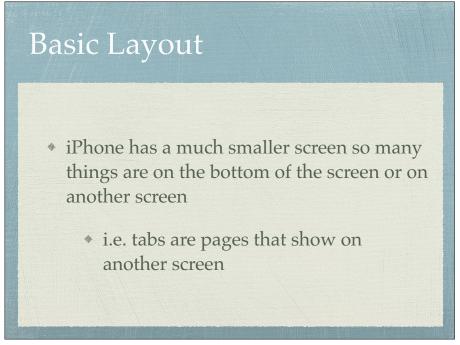

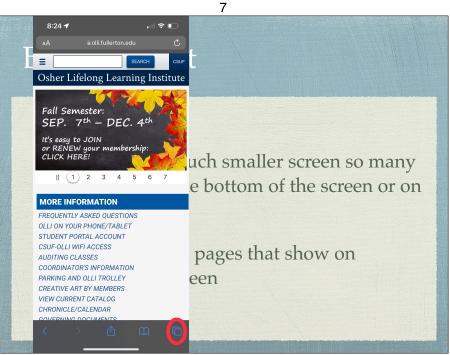

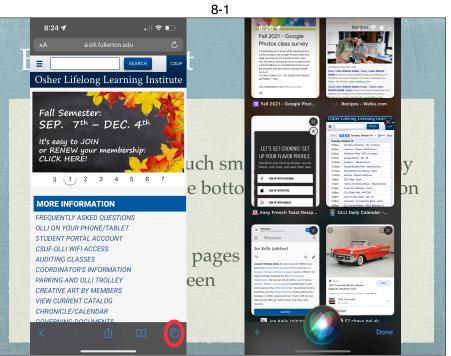

# iPhone tabs in landscape mode \* In Safari settings - turn on landscape tab bar

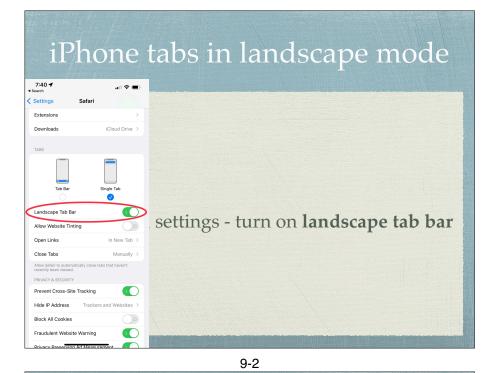

iPad OS 13 - iPad
By default starting with iPad OS 13, it tells the website you are using MacOS
This means you get the desktop version of the site, not the mobile version
On iOS 12 or earlier the website might give you the mobile version.
Tap on the AA icon to have the option to request the Desktop or Mobile Version

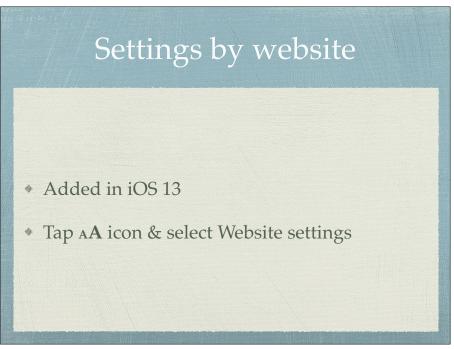

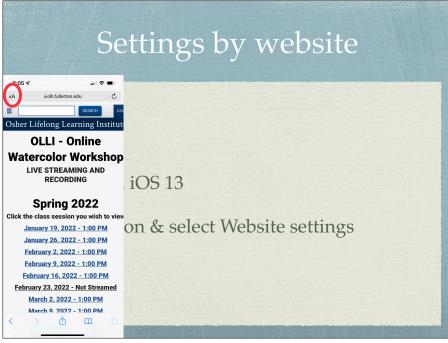

11-1 Settings by website 7:57 ⊀ ⊕ olli.fullerton.edu Osher Lifelong Learning Institu rkshop **OLLI - Online** Watercolor Workshop LIVE STREAMING AND RECORDING ı wish to vie Spring 2022 :00 PM Click the class session you wish to view e settings <u>:00 PM</u> January 19, 2022 - 1:00 PM February 9, 2022 - 1:00 PM January 26, 2022 - 1:00 PM February 2, 2022 - 1:00 PM February 16, 2022 - 1:00 PM February 9, 2022 - 1:00 PM February 23, 2022 - Not Streamed February 16, 2022 - 1:00 PM March 2, 2022 - 1:00 PM February 23, 2022 - Not Streamed March 9, 2022 - 1:00 PM March 2, 2022 - 1:00 PM March 16, 2022 - 1:00 PM March 23. 2022 - 1:00 PM March 9 2022 - 1:00 PM

Settings by website 7:57 ₽ ≘olli.fullerton.edu Settings for alli fullerton edu Done Osher Lifelong Learning Institut rkshop **OLLI - Online** Watercolor Workshop LIVE STREAMING AND Website Settings RECORDING Microphone Spring 2022 :00 PM Click the class session you wish to view :00 PM e sett January 19, 2022 - 1:00 PM January 26, 2022 - 1:00 PM February 9, 2022 - 1:00 PM February 2, 2022 - 1:00 PM February 16, 2022 - 1:00 PM February 9, 2022 - 1:00 PM February 23, 2022 - Not Streamed February 16, 2022 - 1:00 PM February 23, 2022 - Not Streamed March 2, 2022 - 1:00 PM March 16, 2022 - 1:00 PM March 23. 2022 - 1:00 PM March 9 2022 - 1:00 PM

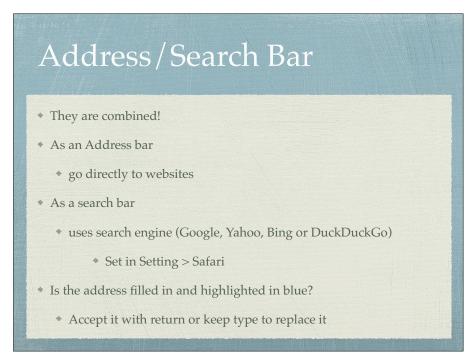

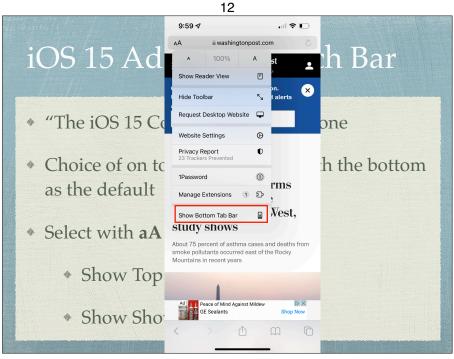

### iOS 15 Address/Search Bar

- \* "The iOS 15 Controversy" for iPhone
- Choice of on top or on bottom with the bottom as the default
- \* Select with aA in the address bar
  - Show Top Address Bar
  - Show Show Bottom Tab Bar

13-1

### iOS 15 Address/Search Bar

- \* "The iOS 15 Controversy" for iPhone
- Choice of on top or on bottom with the bottom as the default
- \* Select with aA in the address bar
  - Show Top Address Bar
  - Show Show Bottom Tab Bar

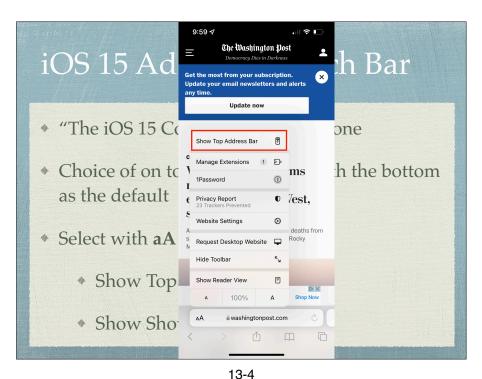

# iOS 15 Address / Search Bar "The iOS 15 Controversy" for iPhone Choice of on top or on bottom with the bottom as the default Select with aA in the address bar Show Top Address Bar Show Show Bottom Tab Bar

Address / Search Bar

• Quick website search

• Example

• wiki nougat

• See the full address

• Touch and hold the URL

Moving around

\* Scroll down

\* Return to top of page

\* Tap top of screen twice

14 15

### Background vs Tabs/Pages

- Background web pages
  - sequential history where you can go back and forth
    - \* < or >
- Tabs (or Pages) open a new tab where you can still have background web pages
- iOS 15 tab groups

### Tabs on iPad

- \* Create a new Tab
  - + +
  - Or long press a link to open menu of options including Open in New Tab
- Navigating tabs
  - \* Tap icon and select tab
- Deleting Tabs
  - \* Tap and Hold  $\Box$  icon and select choice of options

16

# Pages on iPhone

- \* Add a Page
  - \* Pages icon 🗖
  - +
  - \* Or long press a link and choose **Open in a New Tab**
- Navigating and deleting Pages
  - Delete all tabs or Pages. Tap and hold tab or pages icon

17

### Reader Mode

- \* Shows only the good stuff in an article
  - \* On iOS 13 and newer tap the Aa icon and tap Show Reader View
  - On older iOS, look for the 3 ½ lines at the left of the address bar
    - \* tap it to turn on reader.
    - \* tap it to turn off reader
- \* Persistent Reader View
  - \* Tap Icon and select this website
  - For all websites Settings > Safari > Reader and turn on Other Websites

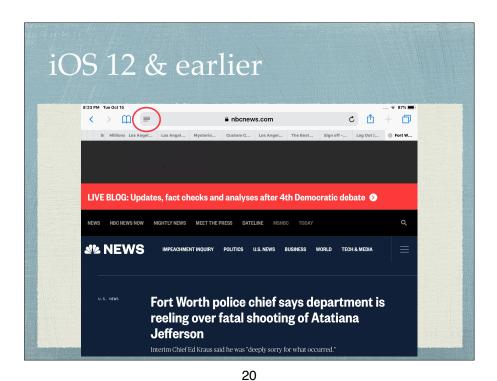

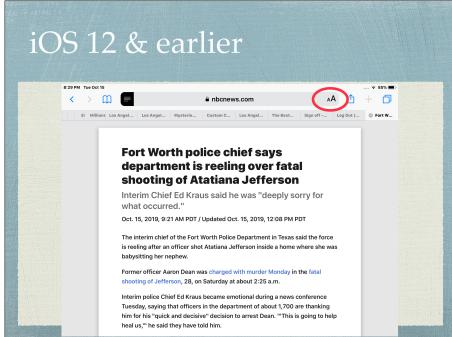

Fort Worth police chief says department is reeling over fat shooting of Atatiana Jefferso [Georgia Interim chief of the Fort Worth Police Department in Texa is reeling at a roficer shot Atatiana Jefferso is reeling at a roficer shot Atatiana Jefferso is reeling at a roficer shot Atatiana Jefferso is reeling after an officer shot Atatiana Jefferso inside a hom babysiting her nephew.

Former officer Aaron Dean was charged with murder Monday in the fatal shooting of Jefferson, 28, on Saturday at about 2:25 a.m.

Interim police Chief Ed Kraus became emotional during a news conference

Tuesday, saying that officers in the department of about 1,700 are thanking him for his "quick and decisive" decision to arrest Dean. "This is going to help

heal us " he said they have told him

FDA authorizes booster of Oses of Moderna and Johnson

Johnson vaccines, says mix and match OK

The Magain For, CNI

O Updated 22 FM ET, Wed October 20, 2021

Flat authorizes booster of Wed Oses of Moderna and Johnson

A Johnson vaccines, says mix and match OK

The Magain For, CNI

O Updated 22 FM ET, Wed October 20, 2021

Flat authorizes booster of Wed Oses of Moderna and Johnson

A Johnson vaccines, says mix and match OK

The Magain For, CNI

O Updated 22 FM ET, Wed October 20, 2021

Flat authorizes booster of Wed Oses of Moderna and Johnson

A Johnson vaccines, says mix and match OK

The Magain For, CNI

O Updated 22 FM ET, Wed October 20, 2021

Flat authorizes booster of Wed Oses of Moderna and Johnson

A Johnson vaccines, says mix and match OK

Flat authorizes booster doses of Moderna and Johnson

A Johnson vaccines, says mix and match OK

Flat authorizes booster doses of Moderna and Johnson

A Johnson vaccines, says mix and match OK

Flat authorizes booster doses of Moderna and Johnson

A Johnson vaccines, says mix and match OK

Flat authorizes booster doses of Moderna and Johnson

A Johnson vaccines, says mix and match OK

Flat authorizes booster doses of Moderna and Johnson

A Johnson vaccines, says mix and match OK

Flat authorizes booster doses of Moderna and Johnson

A Johnson vaccines, says mix and match OK

Flat authorizes booster doses of Moderna and Johnson

A Johnson vaccines of Moderna and Moderna and Johnson

A Johnson vaccines of Moderna and Moderna and Johnson

A Johnson vaccines of Moderna and Johnson

A Johnson vaccines of Moderna and Moderna and Johnson

A Johnson vaccines of Moderna and Moderna and Johnson

A Johnson vaccines of Moderna and Moderna and Moder

21

22 23-1

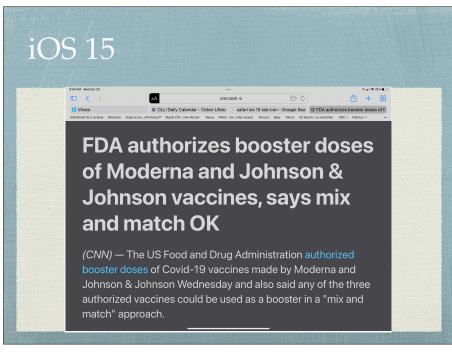

\*\*Press on it to make bookmarks appear and again to make it disappear

\*\*bookmark column is on the left

24

23-2

## Reading List

- \* Alternative to Bookmarking
- \* Saves web page for off line reading
  - Go to Settings → Safari
    - \* (Reading List) Automatically Save Offline
- \* Save with Share icon/Add to Reading List
- View from Bookmarks, Reading list is the middle column (Harry Potter glasses)
- Unread or All view

History

- Click on the clock icon on the right
  - This keeps a long history of your web page activity and searches
  - Clear deletes history, searches and cookies

25 26-1

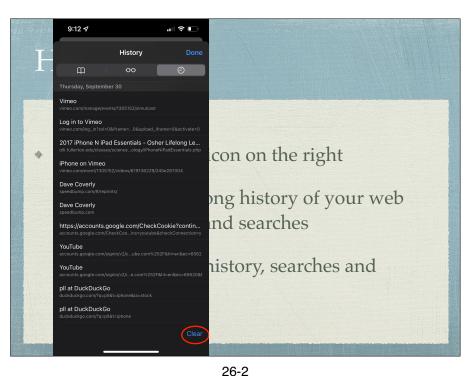

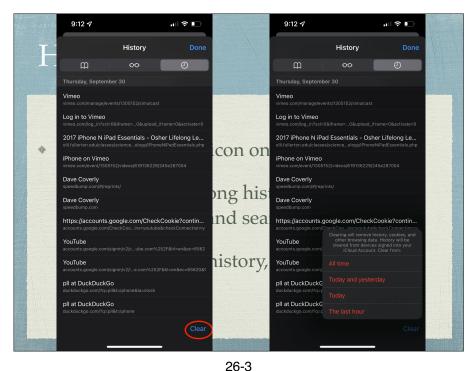

Safari Settings

\* Passwords

\* Settings → Passwords & Accounts

\* Settings → Safari

\* Search Engine choice

\* Google, Bing, Yahoo, DuckDuckGo & Ecosia

Settings Passwords + Edit
Q Search
Security Recommendations
google.com, icloud.com, and 39 more
93NSCD2
3aa.com
93NSCD2
3aas.com
newbob
A bebleevecomb-family.com
bob@newcomb-family.com
bob@newcomb-family.com
bob@newcomb-family.com
adobe.com
bobmevcombg@ssuf.ullerton.edu
adobe.com
bobmevcombg@ssuf.ullerton.edu
adobe.com
bobmevcombg@ssuf.ullerton.edu
adobe.com
bobmevcombg@ssuf.ullerton.edu
adobe.com
bobmevcombg@ssuf.ullerton.edu
adobe.com
bobmevcombg@ssuf.ullerton.edu
adobe.com
bobmevcombg@ssuf.ullerton.edu
adobe.com
bobmevcombg@ssuf.ullerton.edu
adobe.com
bobmevcombg@ssuf.ullerton.edu
adobe.com
bobmevcombg@ssuf.ullerton.edu
adobe.com
bobmevcombg@ssuf.ullerton.edu
adobe.com
adobe.com
bobmevcombg@ssuf.ullerton.edu
adobe.com
bobmevcombg@ssuf.ullerton.edu
adobe.com
bobmevcombg@ssuf.ullerton.edu
adobe.com
adobe.com
bobmevcombg@ssuf.ullerton.edu
adobe.com
bobmevcombg@ssuf.ullerton.edu
adobe.com
adobe.com
bobmevcombg@ssuf.ullerton.edu
adobe.com
adobe.com
adobe.com
bobmevcombg@ssuf.ullerton.edu
adobe.com
adobe.com
adobe.com
bobmevcombg@ssuf.ullerton.edu
adobe.com
adobe.com
adobe.com
adobe.com
adobe.com
adobe.com
adobe.com
adobe.com
adobe.com
adobe.com
adobe.com
adobe.com
adobe.com
adobe.com
adobe.com
adobe.com
adobe.com
adobe.com
adobe.com
adobe.com
adobe.com
adobe.com
adobe.com
adobe.com
adobe.com
adobe.com
adobe.com
adobe.com
adobe.com
adobe.com
adobe.com
adobe.com
adobe.com
adobe.com
adobe.com
adobe.com
adobe.com
adobe.com
adobe.com
adobe.com
adobe.com
adobe.com
adobe.com
adobe.com
adobe.com
adobe.com
adobe.com
adobe.com
adobe.com
adobe.com
adobe.com
adobe.com
adobe.com
adobe.com
adobe.com
adobe.com
adobe.com
adobe.com
adobe.com
adobe.com
adobe.com
adobe.com
adobe.com
adobe.com
adobe.com
adobe.com
adobe.com
adobe.com
adobe.com
adobe.com
adobe.com
adobe.com
adobe.com
adobe.com
adobe.com
adobe.com
adobe.com
adobe.com
adobe.com
adobe.com
adobe.com
adobe.com
adobe.com
adobe.com
adobe.com
adobe.com
adobe.com
adobe.com
adobe.com
adobe.com
adobe.com
adobe.com
adobe.com
adobe.com
adobe.com
adobe.com
adobe.com
adobe.com
adobe

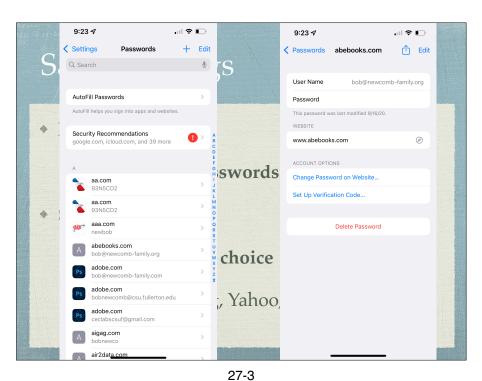

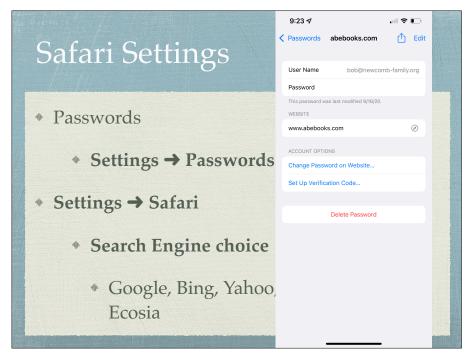

Safari Settings Passwords Settings → Passwords & Accounts ◆ Settings → Safari Search Engine choice Google, Bing, Yahoo, DuckDuckGo & Ecosia

.ııl **∻ □** Settings Safari ALLOW SAFARI TO ACCESS Siri & Search Search Engine 4 Safari Suggestions swords & Accounts Quick Website Search Preload Top Hit 4 AutoFill choice Favorites Block Pop-ups Extensions , Yahoo, DuckDuckGo &

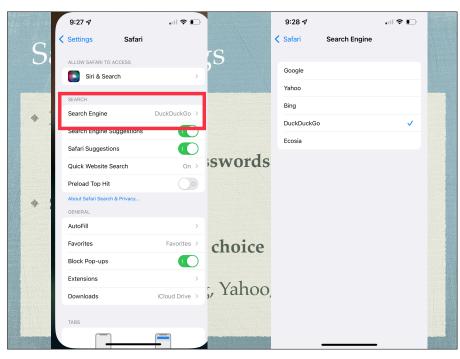

# Safari Settings

- Settings → Safari
  - Block Cookies
  - Clear History and Website Data (cookies)
  - look under Advanced > Website Data to see what sites have saved a cookie

28

27-7

### **>**0

### iCloud tabs

- Macs, iPhone and iPads
- In Settings/iCloud Safari must be turned on, on all devices
- If the tab is left in Safari on one device the tab is available to the other devices

# Form Auto-fill

- Settings → Safari → AutoFill
- Optionally keeps
  - your contact info
  - credit cards

29 30-1

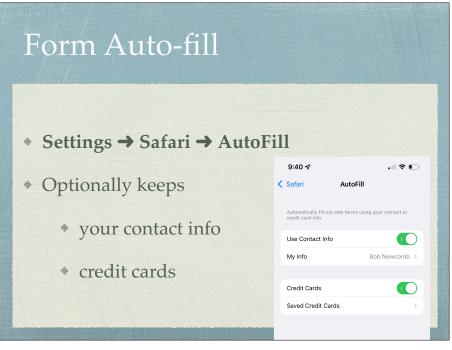

Passwords

\* Settings → Passwords → Accounts & App & Website Passwords

\* Your Passcode is needed to see the passwords

\* Can be used to "remember" forgotten passwords

• (Here is another reason not to share your

31

30-2

tidbits

 Keeps passwords for web sites (since iOS 11, also for apps)

Keychain

 Settings → iCloud → Keychain and turn it on

- Find on Page
  - In Share icon selections, choose Find on Page
- Save a webpage to a home screen
  - In Share icon selections, choose Add to Home Page

device's passcode)

32

## tidbits

- \* Lookup button (Spotlight Search
  - Select a word (or more) and tap lookup in the bar above the selection
- \* Save webpage as a PDF
  - \* Tap Share icon
    - \* Tap Print icon
    - Pinch out. This creates the PDF, then share that with the app you want to keep the PDF
      - \* With iOS 13 can save the whole page not just what is on the screen